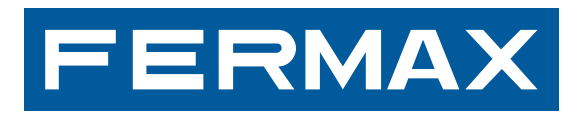

# **DECODER VDS**

MANUAL DE INSTALADOR

**ESPAÑOL** 

*Decoder VDS Decoder VDS Decoder VDS Decoder VDS*

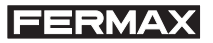

# **DECODER MDS-VDS**

Código 97651Eb V01\_12

Este documento técnico lo edita FERMAX ELECTRÓNICA S.A.E. con carácter informativo, y se reserva el derecho a modificar características técnicas de los productos que en él se refieren en cualquier momento y sin previo aviso. Estos cambios vendrán reflejados en posteriores ediciones del mismo.

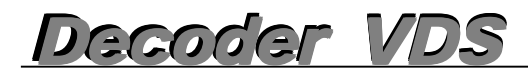

**ÍNDICE**

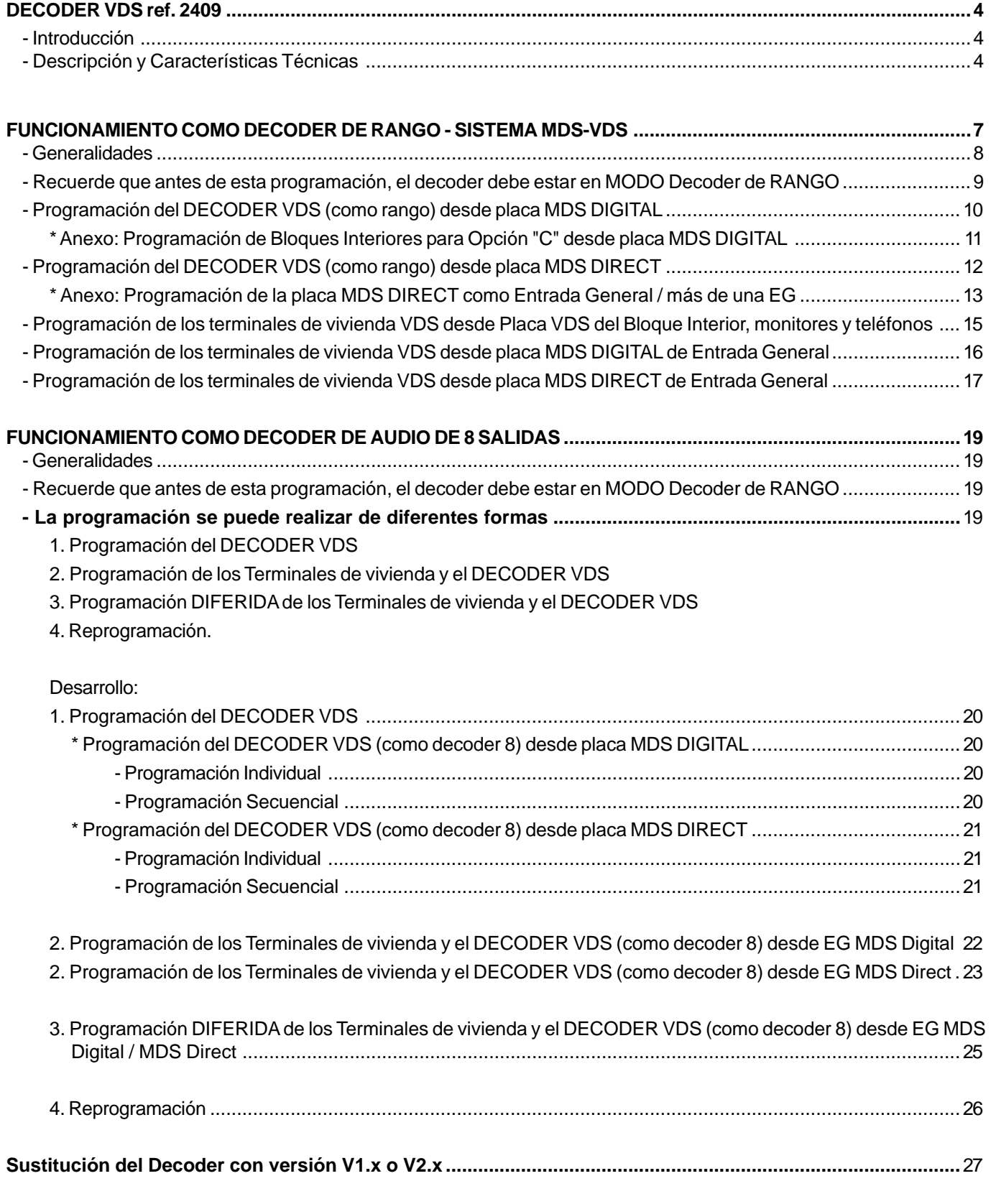

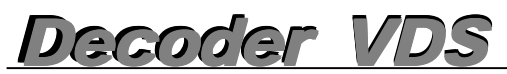

# **DECODER VDS Ref. 2409**

El DECODER VDS permite combinar la infraestructura MDS en Entradas Generales (placas de calle MDS DIGITAL NCity) y en los Bloques Interiores, los equipos VDS, placas y terminales de vivienda.

Esto nos da un gran abanico de posibilidades, cogiendo lo mejor de cada sistema: las múltiples funciones del MDS (varios accesos, conserjería/as, control de accesos, varios bloques interiores, mayores distancias ... etc.) y la simplicidad de instalación VDS: 3+COAX o 5 hilos o UTP CAT5 (en función de las distancias).

El decoder VDS en la **versión V10.26** o superiores, puede funcionar de 2 formas diferentes:

- 1. Responde a un **rango de teléfonos** que debe ser programado mediante un valor inicial y un valor final. (Igual que las versiones anteriores).
- 2. Desde el punto de vista MDS como un **decoder de audio de 8 salidas**.

*Ver sección de programación para los diferentes casos. El decoder viene configurado por defecto como un decoder de rango.*

# **Descripción / Características Técnicas**

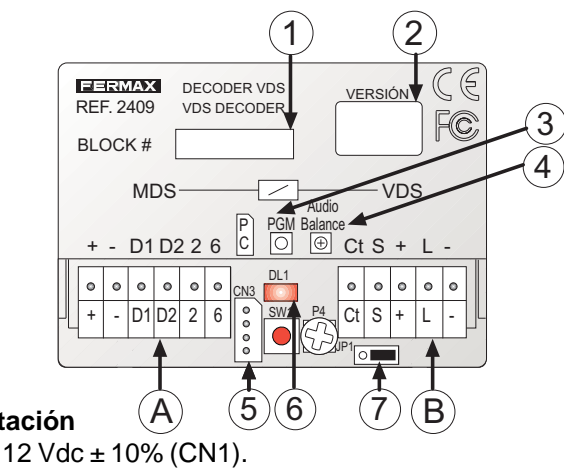

**Alimentación** , -

18 Vdc ± 10% (CN2).

## **Consumo**.

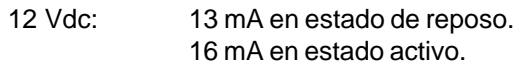

18 Vdc: 25 mA en estado de reposo. 162 mA en estado activo.

## **Temperatura de funcionamiento**

 $-5 \div 40$  °C con H.R. 90% sin condensación.

#### **Instalación**

Interior caja de empotrar o interior edificio.

## **Bornas de conexión**

# **CN1: Instalación MDS.**

**+,-:** Alimentación 12 Vdc. **D1,D2:** Datos del bus de decoders. RS-485. **2,6:** Audio placas MDS. **2:** Audio sentido placa de calle **6**: sentido vivienda.

# **CN2: Instalación VDS.**

**+,-:** Alimentación 18 Vdc. **L:** Datos y audio del bus VDS. **Ct:** Activación vídeo. reposo: 0v activo: 12Vdc. Máx. 100 mA. **S:** Activación cambiador de vídeo. Colector abierto activo con el decoder activo. Max. 100mA.

**1. Etiqueta de Identificación**

- **2. Versión**
- **3. PGM Botón de Programación (SW1)**
- **4. Ajuste de balance de audio (P4)**
- **5. Conector de programación PC**
- **6. Led de actividad (DL1)**
- **7. JP1 Puente selección versión - anterior decoder V1.x o V2.x: izquierda - nuevo decoder V10.26 o superiores: derecha** (\*Ver Resistencia conexión entre negativos).
- **A. Conector del Bus MDS**
- **B. Conector del Bus VDS**

**CN3:** Conexión del interface PC-Decoder para la programación desde el PC.

*Decoder VDS VDS Decoder VDS Decoder VDS*

# **Señalización LED (actividad).**

\* NO Alimentado / NO Programado

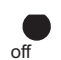

- Apagado, estando conectada la alimentación: Indica que el decoder no ha sido programado todavía.

- Apagado: Indica que no está conectada la alimentación.

\* Modo DÍA/NOCHE Conserjería.

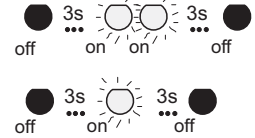

- Modo DÍA: 2 parpadeos cada 3 segundos: Indica que el decoder está programado y en modo día -/ -/ (hay conserjería activa).

> - Modo NOCHE: 1 parpadeo cada 3 segundos: Indica que el decoder está programado y en modo noche (no hay conserjería activa).

\* Estado "en programación"

 $\bigcirc$  - Encendido: Indica que el decoder está en modo programación.

\* Consulta de modo: rango / decoder 8: Pulsar el botón de programación y el led queda encendido al volver a pulsarlo para salir de programación nos lo indica. *Nota: Esta operación de consulta se puede realizar en cualquier momento sin alterar el funcionamiento del decoder.*

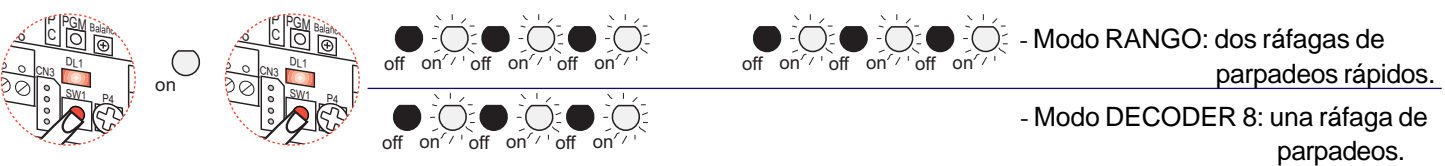

(estando programado el decoder)

\* Modo "programación diferida": Mantener pulsado el botón de programación varios segundos (aprox. 5 segundos), hasta que el led comience a parpadear de forma permanente. Ya se puede soltar el botón. Mientras estemos en este modo y se vayan programando los terminales, el led parpadeará de forma rápida sin cesar hasta que salgamos del modo, por tiempo (aprox. 2 minutos) o por pulsar PGM. *Nota: Esta programación sólo en modo decoder 8.*

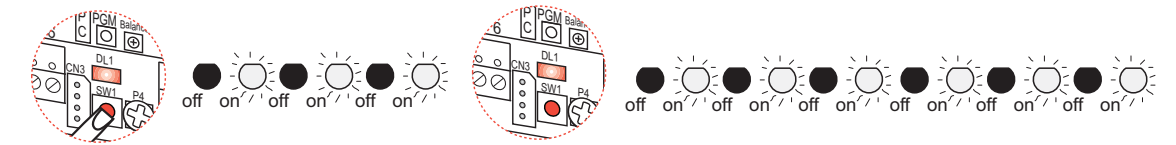

# **aprox. 5 seg**

# **Botón de Programación PGM (cambio/selección modo).**

Existen 3 formas diferentes de pulsación.

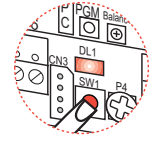

- Pulsación CORTA: Para entrar en programación una única pulsación corta , (igual que en las versiones de decoders anteriores).

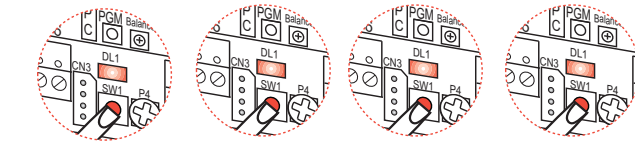

- 4 Pulsaciones CORTAS seguidas:

Para cambiar el modo Rango / Decoder 8, realizar cuatro pulsaciones CORTAS y SEGUIDAS del botón de programación.

\* *Nota: cada vez que cambiamos de modo rango/decoder 8 el led informa del estado en el que acabamos de entrar. Importante: el cambio de estado implica el borrado de direcciones.*

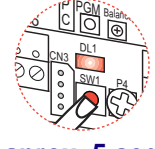

- Pulsación LARGA: Para entrar en programación diferida, mantener pulsado el botón aproximadamente 5 segundos hasta que el led comience a parpadear. *(Sólo en modo decoder 8).*

**aprox. 5 seg**

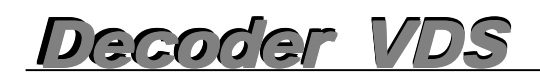

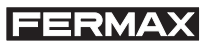

# Resistencia conexión de negativos entre alimentadores en Entrada General MDS

En instalaciones de VIDEO con el Decoder V10.26 o superiores, se debe realizar un puente entre los negativos de los alimentadores de la Entrada General MDS, a través de una resistencia de 100 Ohm.

# A. Alimentador audio (12Vdc)

# B. Alimentador video (18Vdc)

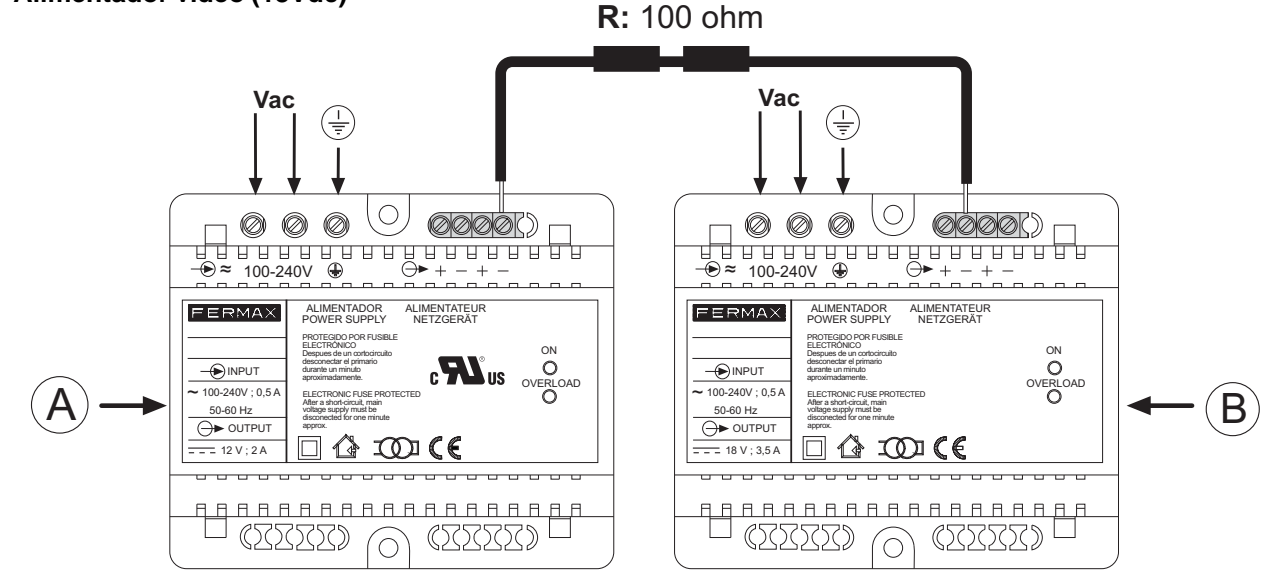

# **Funcionamiento como decoder de rango - Sistema MDS-VDS**

*Decoder VDS VDS Decoder VDS Decoder VDS*

La aplicación típica de este dispositivo es el cerramiento de varios bloques VDS con una o varias Entradas Generales y Conserjería General. La instalación dentro del bloque es totalmente VDS, y emplea componentes típicos VDS, y en las Entradas Generales se emplearán elementos MDS.

La aplicación típica de este dispositivo es el cerramiento de varios bloques ADS con una o varias Entradas Generales y Conserjería General. La instalación dentro del bloque es totalmente VDS, y emplea componentes típicos VDS, y en las Entradas Generales se emplearán elementos MDS, tales como placas MDS DIGITAL o MDS DIRECT.

En las Entradas Generales se pueden emplear placas MDS DIRECT (hasta un máximo de 5) configuradas como placas de entrada general y/o una conserjería MDS DIRECT.

En las Entradas Generales también se puede emplear una unidad central MDS Digital y conectada a ésta, placas digitales con directorio electrónico y/o central de conserjería. En este caso podemos conectar hasta 10 centrales de conserjería y hasta 32 placas. Se puede hacer uso también de todas las funciones adicionales que ofrece una unidad central MDS Digital: directorio electrónico, sensores de alarmas, automatización del edificio, control de acceso, control de ascensor, etc...

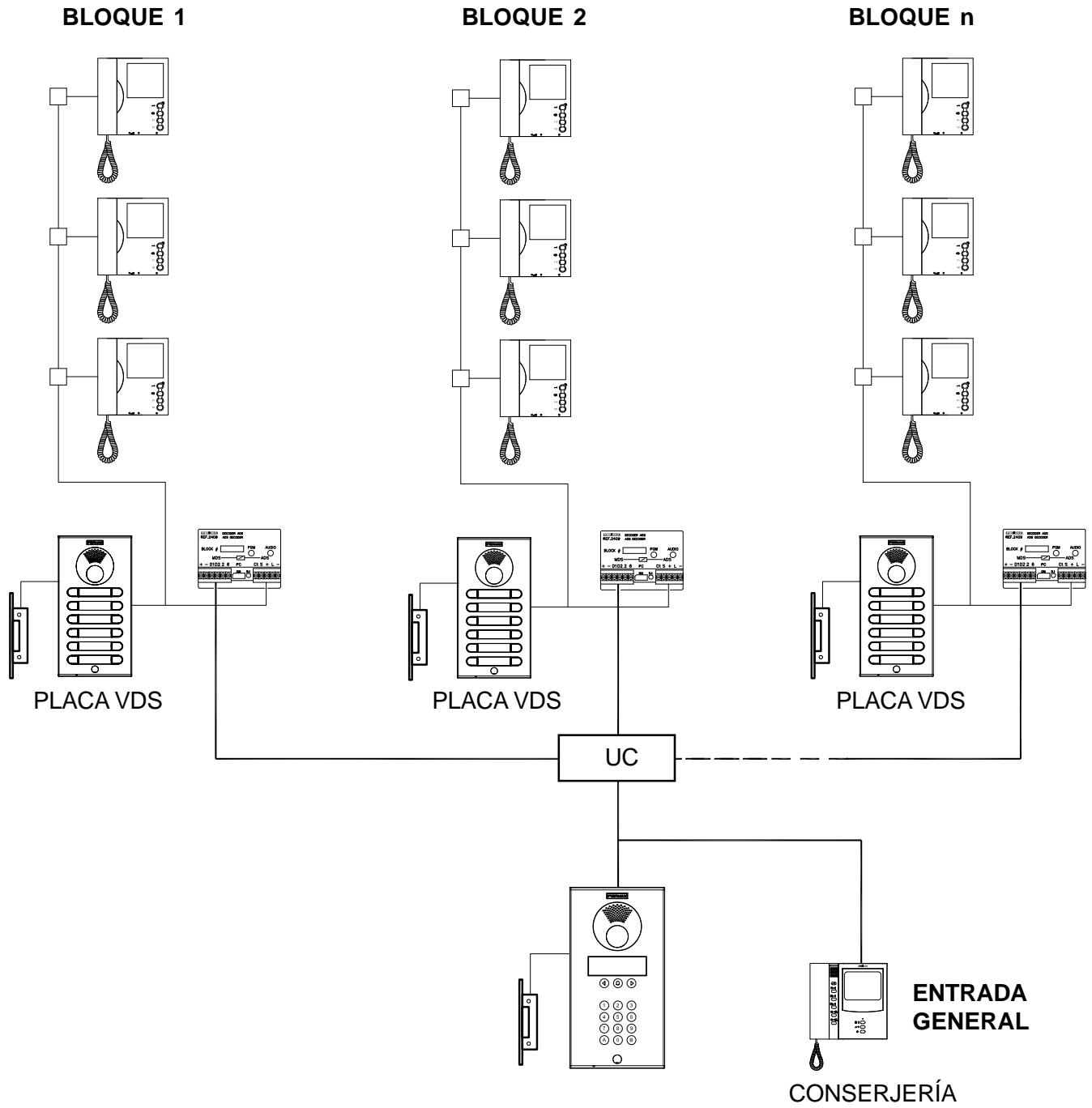

PLACA MDS DIGITAL

MDS DIGITAL

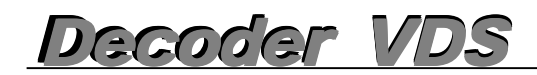

# **Generalidades**

Este dispositivo ha sido diseñado para poder combinar Entradas generales MDS y Bloques Interiores VDS.

Las conversaciones dentro de cada bloque son independientes, pudiendo tenerlas simultáneamente, con su placa de calle o con la entrada general (uno de ellos), esto es porque el Decoder VDS realiza también la función de cambiador de audio, que en reposo aisla el audio de su bloque de la entrada general pudiendo las placas interiores (VDS), tener una conversación independiente con sus viviendas. De ésta manera es posible realizar conversaciones simultaneas en distintos bloques, cada uno con su placa interior. Cuando se establece una llamada desde la entrada general a una vivienda del bloque el decoder conecta el audio a la entrada general. Si la llamada desde la entrada general va luego dirigida a otro bloque el decoder desconecta el cambiador de manera que el audio de su bloque queda aislado de nuevo.

La instalación del Decoder VDS se realizará preferentemente donde se instale el alimentador del bloque, junto al cambiador de video si lo hubiera. Es muy importante emplear un alimentador para cada bloque para evitar interferencias con las señales generadas en un bloque (llamadas, tonos de confirmación de llamada a conserje... etc.).

Un decoder VDS permite gestionar entre 1 y 199 viviendas (máximo permitido por VDS), dependiendo de cómo se configure.

Pueden existir diferentes tipos de construcción, incluso dentro de una misma urbanización:

- Tipo A: Chalets individuales. Es el caso más simple. Se incorpora un decoder VDS que responde a una única dirección por chalet. La salida del decoder se pone en paralelo con la placa del kit VDS del chalet y con el terminal de la vivienda.

- Tipos B,C o D: Edificios. Se tendrían varias opciones, dependiendo de la capacidad de cada edificio. Lo lógico es elegir unos dígitos para denominar el bloque y otros para la vivienda dentro de ese bloque.

Cada vivienda tiene asignado un código de llamada de 4 dígitos cuando ésta se realiza desde la placa de entrada general. Estos dígitos se pueden asignar de la siguiente manera:

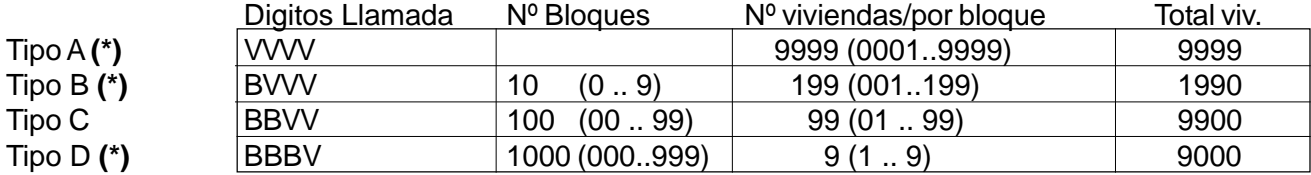

B: Dígitos de Bloque.

V: Dígitos de Vivienda.

Tipo A -> Viviendas individuales. Máximo por urbanización: 9999 chalets/viviendas.

- Tipo B -> Bloques grandes (de más de 100 viviendas). Máximo por urbanización: 10 bloques con 199 viviendas por bloque, (permite aprovechar la capacidad máxima del sistema VDS en cada bloque, 199 viviendas).
- Tipo C -> Bloques medianos. Máximo por urbanización: 100 bloques con 99 viviendas por bloque. Es el tipo más corriente.

Tipo D -> Bloques pequeños. Máximo por urbanización: 1000 bloques y 9 viviendas por bloque.

*(\*) Nota: estas opciones, sólo se pueden realizar si se desarrolla la instalación con Bloques Interiores MDS Digital (1 Decoder por unidad central). Ver esquemas avanzados Libro Técnico MDS-VDS, cod. 97002b.*

La temporización de la conversación entre placa y vivienda viene limitada:

- por el parámetro de "tiempo máximo" de conversación de las placas MDS (que puede ir desde 10 segundos a 4 minutos).
- por la temporización propia de los terminales VDS, (que limitan a 90 segundos el tiempo máximo de conversación). La temporización válida será pues la menor de estas dos.

Si se realiza una llamada desde una placa interior y a continuación se intenta llamar desde la entrada general MDS Digital a ese mismo bloque, la placa general MDS Digital indicará que el audio está ocupado, para respetar así la comunicación interior. Este tiempo está definido por el tiempo mínimo de conversación establecido en el sistema MDS Digital.

# *MUY IMPORTANTE:*

*Las llamadas desde las placas interiores VDS NUNCA se podrán desviar a la conserjería de la entrada general y tampoco se puede llamar al conserje desde éstas.*

*Hay que respetar las limitaciones propias del sistema VDS dentro de cada bloque (distancia, sección, alimentación).*

*No es posible establecer una comunicación entre dos viviendas aunque se emplee una conserjería MDS, porque no lo permite el sistema VDS.*

*El Decoder VDS puede actuar como placa principal, (permite la programación de los terminales de vivienda desde la placa/conserjería de la Entrada General) o secundaria, (permite la programación de los terminales de vivienda desde la placa VDS del Bloque Interior). Ver sección de programación.*

*En el caso de llamar a los terminales de vivienda del Bloque programado como 0, no es necesario marcar los ceros iniciales.*

*El decoder VDS en la versión V10.26 o superiores, en este caso responde a un rango de teléfonos que debe ser programado mediante un valor inicial y un valor final. (Igual que las versiones anteriores).*

*Se necesitará 1 Repetidor MDS Ref. 2339 cuando el BUS MDS incluya más de 128 Decoders VDS, (se conectará 1 Repetidor cada 128 decoders).*

# *Ajuste de Balance de audio:*

*Retocar este mando únicamente si se producen silbidos o pitidos durante la conversación, al realizar una llamada desde la Entrada General (3).*

*Ayúdese para ello de un teléfono VDS, conectado entre los bornes "+", "L" y "-" del Decoder VDS correspondiente (B) .*

*Los niveles de audio en sentido "calle-vivienda" y "vivienda-calle" se ajustan únicamente con los potenciómetros situados en el amplificador de la placa de calle correspondiente.*

# **Recuerde que antes de esta programación, el decoder debe estar en MODO Decoder de RANGO**

El decoder VDS en la **versión** *V10.26* o superiores, puede funcionar de 2 formas diferentes:

- 1. Responde a un **rango de teléfonos** que debe ser programado mediante un valor inicial y un valor final. (Igual que las versiones anteriores).
- 2. Desde el punto de vista MDS como un **decoder de audio de 8 salidas**. (¡¡¡Nuevo funcionamiento!!!).

*El decoder viene configurado por defecto como un decoder de rango.*

# **Consulta de modo: rango / decoder 8**

 Pulsar el botón de programación y el led queda encendido al volver a pulsarlo para salir de programación nos lo indica. *Nota: Esta operación de consulta se puede realizar en cualquier momento sin alterar el funcionamiento del decoder.*

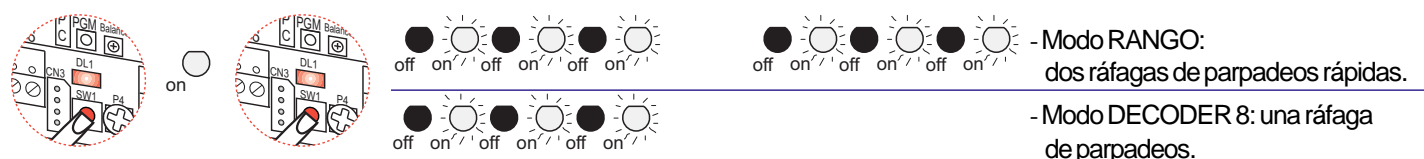

# **Cambio / Selección modo. Botón de Programación PGM.**

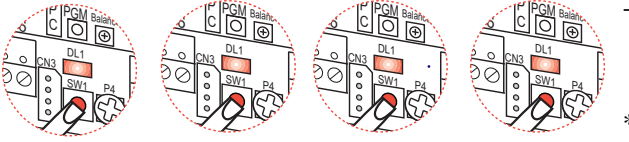

- 4 Pulsaciones CORTAS seguidas:
- Para cambiar el modo Rango / Decoder 8, realizar cuatro pulsaciones CORTAS y SEGUIDAS del botón de programación.
- \* *Nota: cada vez que cambiamos de modo rango/decoder 8 el led informa del estado en el que acabamos de entrar. Importante: el cambio de estado implica el borrado de direcciones.*

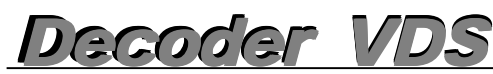

# **PROGRAMACIÓN DEL SISTEMA MDS - VDS**

**Programación del DECODER VDS (como rango) desde Placa MDS DIGITAL (Cityline / Cityline Classic)**

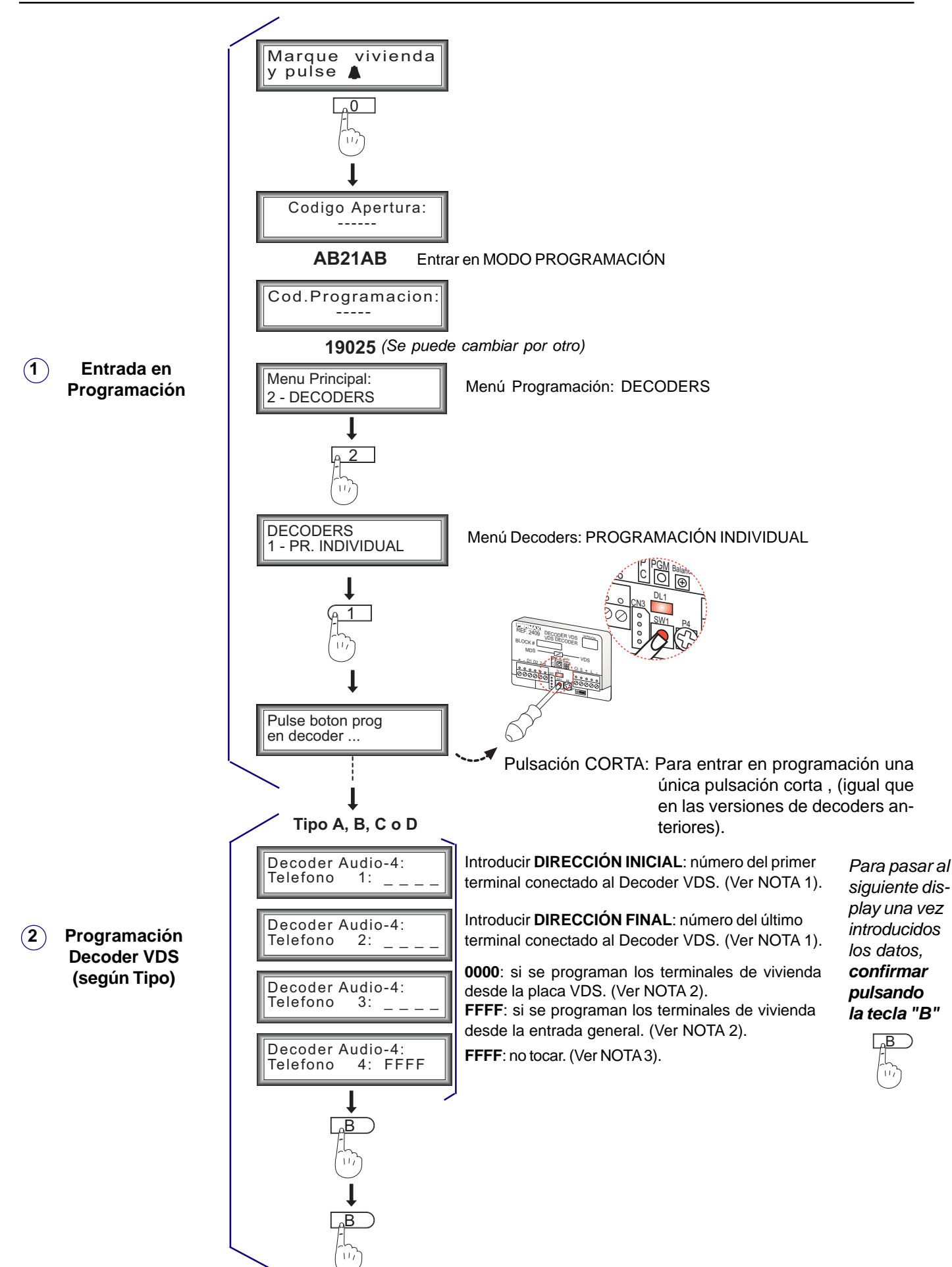

# Anexo: Programación de Bloques Interiores para Opción "C" desde Placa MDS DIGITAL

Como ya se ha descrito anteriormente pueden existir diferentes tipos de construcción. Si se escoge la opción C, se debe programar la opción de Bloques Interiores desde la Placa MDS DIGITAL, tal y como se detalla a continuación.

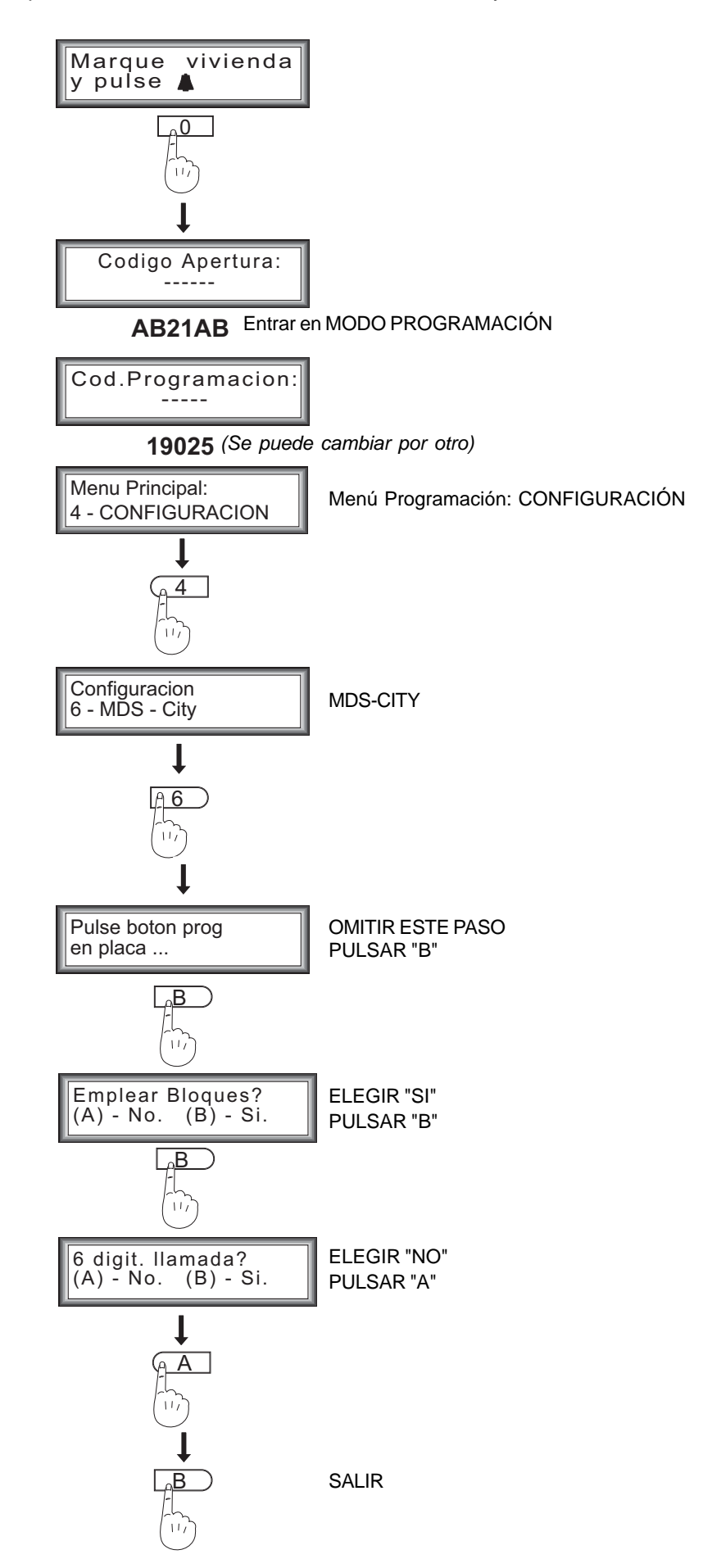

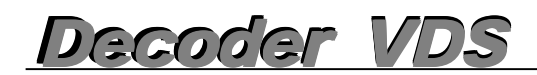

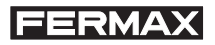

# **Programación del DECODER VDS (como rango) desde Placa MDS DIRECT (Cityline Classic)**

**La placa MDS DIRECT debe estar programada como Entrada General.** Ver programación en la página siguiente.

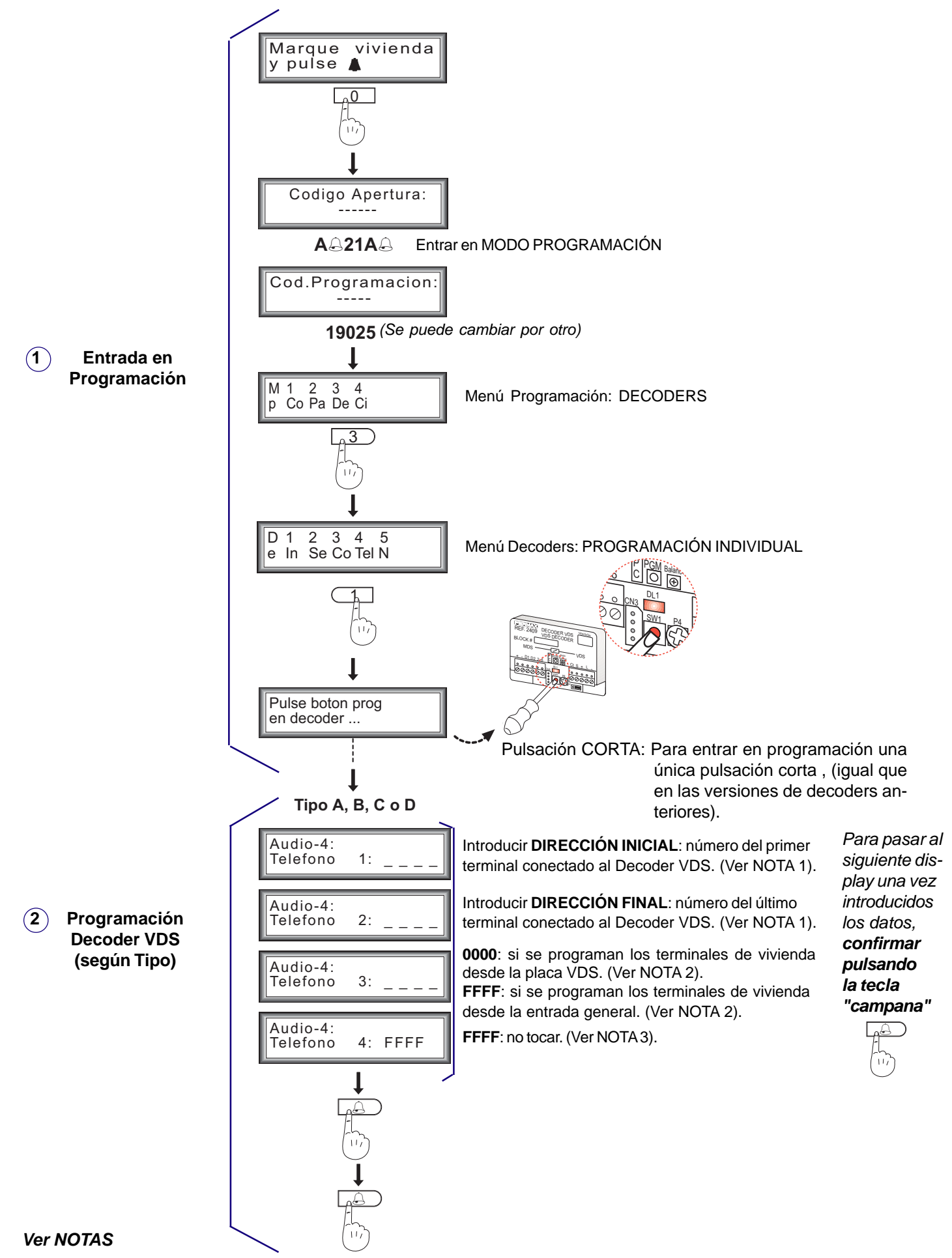

# **Anexo: Programación de la placa MDS DIRECT como Entrada General.**

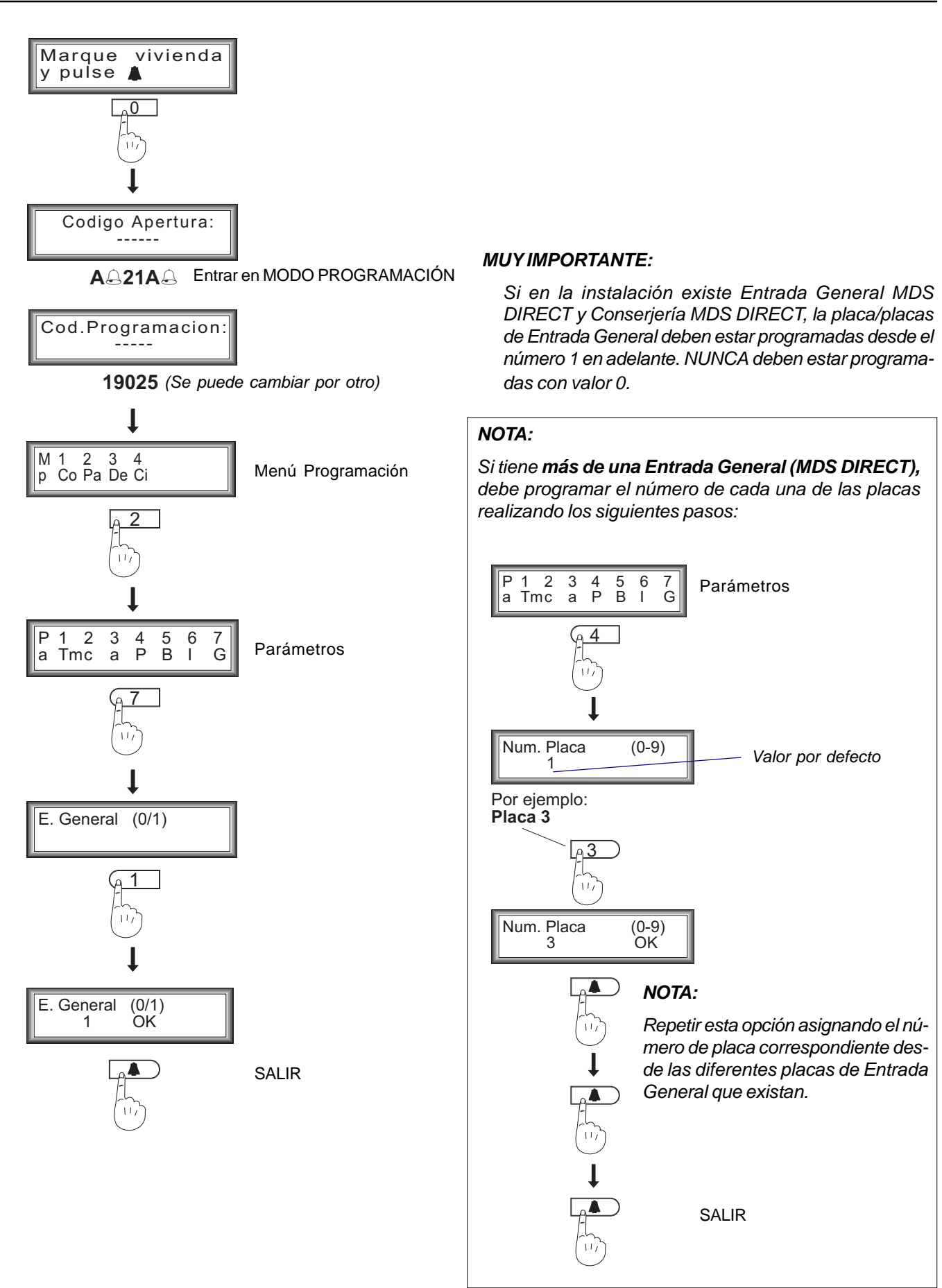

# *Decoder VDS Decoder VDS Decoder VDS Decoder VDS*

Audio-4:<br>Telefono

 $4:$  FFFF

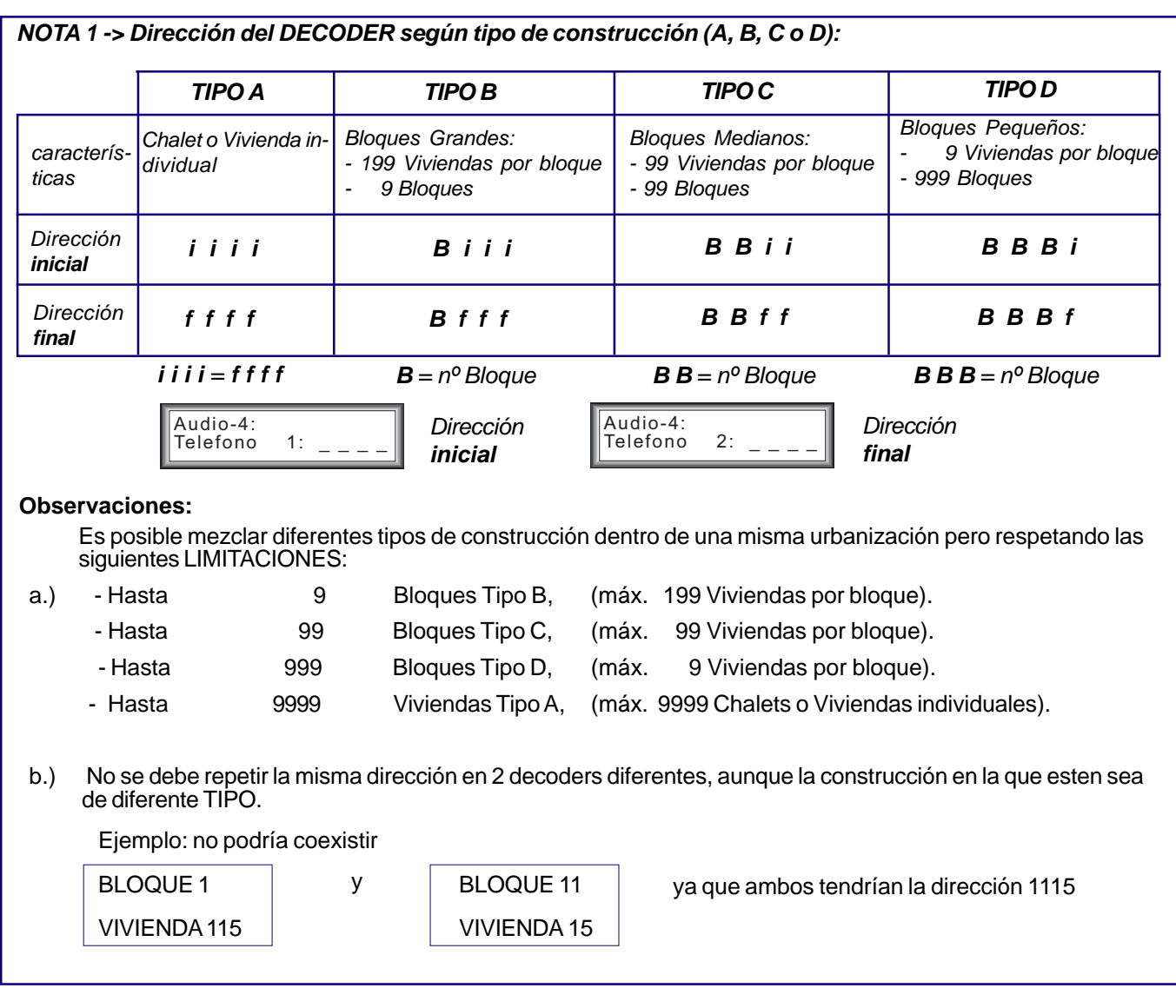

*NOTA 2 -> Se asignará el valor:*

- **0 0 0 0**, si se van a programar los terminales de vivienda (teléfonos/monitores) desde la **placa VDS del Bloque Interior.** Ver apartado de programación de terminales de vivienda desde bloque interior.

- **F F F F**, si se van a programar los terminales de vivienda (teléfonos/ monitores) desde la **placa o conserjería de la Entrada General.** Ver apartado de programación de terminales de vivienda desde entrada general.

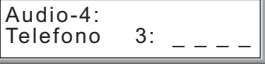

*NOTA 3 -> Dejar SIN PROGRAMAR (F F F F).*

Si accidentalmente este valor se ha cambiado, se podría volver a asignar el valor F F F F:

- desde placa MDS DIGITAL, mediante la tecla campana.
- desde placa MDS DIRECT, mediante la tecla "A" del módulo teclado.

Para poder programar el DECODER VDS, las versiones de software deberán ser:

- \* Placa de calle MDS DIRECT versión 2.5 o superior.
- \* Conserjería MDS DIRECT versión 2.5 o superior.

# **Programación del DECODER VDS desde PC**

a) Conectar el interface decoder-PC al conector CN3. El decoder debe tener alimentación de +12V en CN1 (+, -). No es necesario alimentar en CN2 (+18V).

b) Ejecutar el programa "Decowin" y elegir la opción "Decoders" "Programación" "Individual".

c) Seguir las instrucciones del programa. Solicite nuestro Manual de Programación DecoWin.

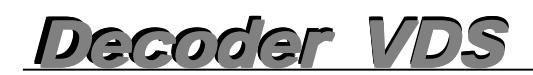

# **Programación de los terminales de vivienda VDS desde Placa VDS del Bloque Interior, monitores y teléfonos**

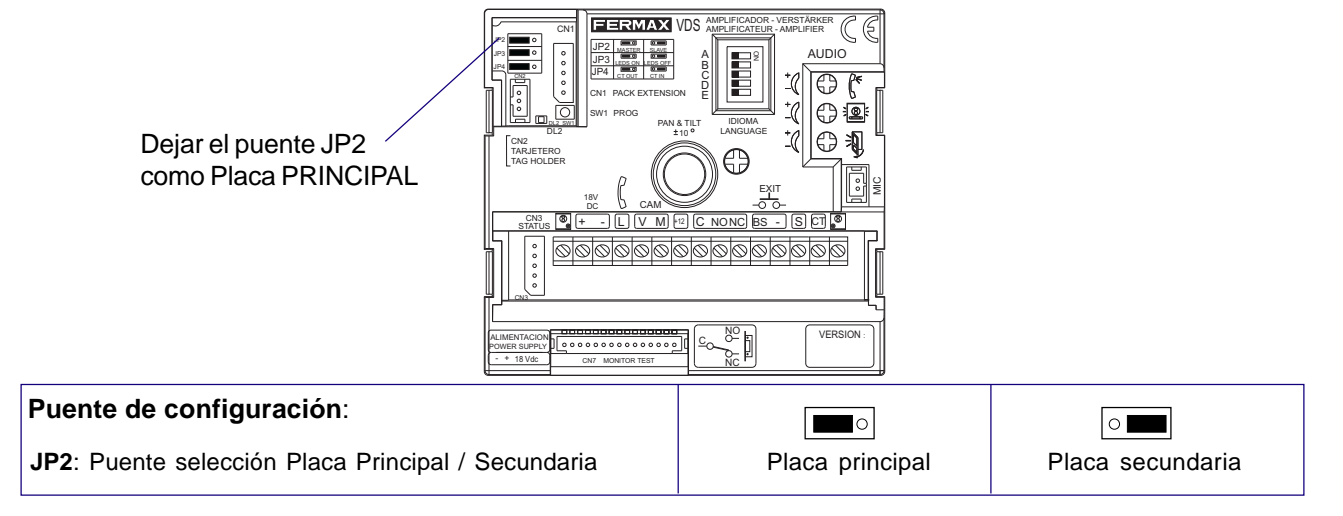

El procedimiento para programar los terminales VDS es el mismo tanto para monitores como para teléfonos.

# *Los terminales de vivienda no funcionarán mientras no hayan sido programados*

La programación de los terminales se realiza en 2 pasos:

**1.-** *Puesta en programación del terminal:*

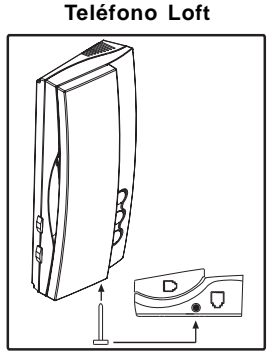

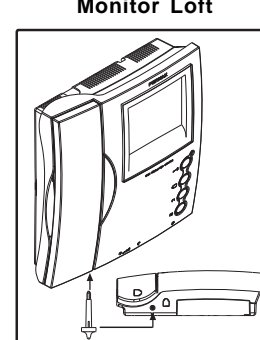

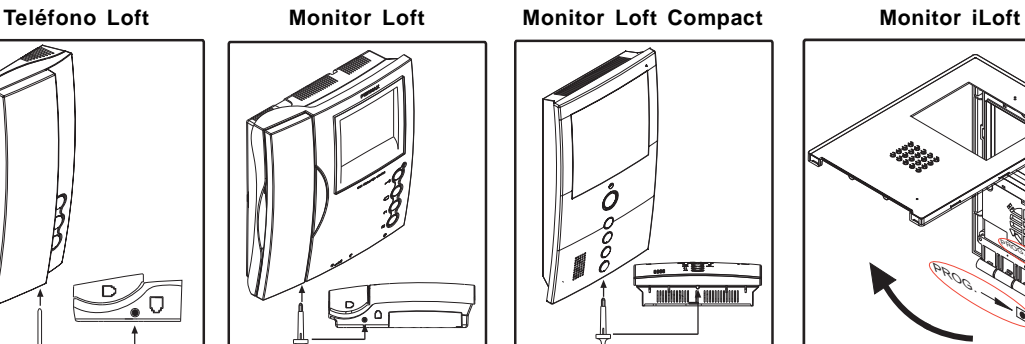

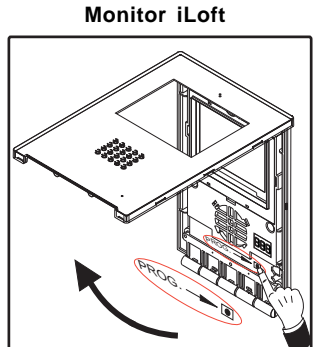

Pulsar el botón de puesta en programación del teléfono/monitor.

**2.-** *Asignación del código de llamada*

# **Placas de pulsadores Placas de teclado**

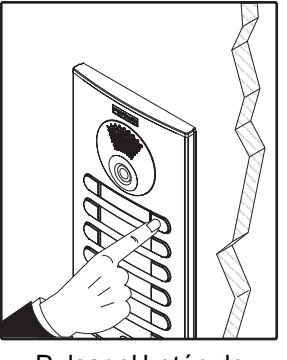

Pulsar el botón de llamada a vivienda

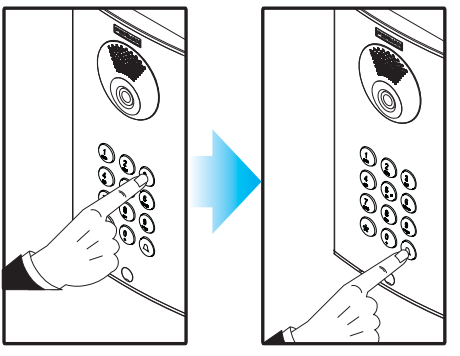

*Se dispone de 2 minutos para realizar el paso»2» desde la puesta en programación del terminal.*  $(7)$ 

> *Pasado este teimpo el terminal sale de programación.*

A través del teclado, introducir el código de llamada y pulsar campana

*Los monitores Loft Compact e iLoft, disponen de una funcionalidad adicional que permite programar el monitor desde el propio monitor, no siendo necesario realizar ninguna operación desde la placa de calle.*

*Es recomendable que las viviendas de cada uno de los Bloques Interiores se programen desde el número 1 en adelante.*

En la documentación técnica correspondiente a cada terminal se describen detalladamente sus caraterísticas y sus funciones.

*Decoder VDS Decoder VDS Decoder VDS Decoder VDS*

# **Programación de terminales de vivienda VDS desde placa MDS DIGITAL de Entrada General**

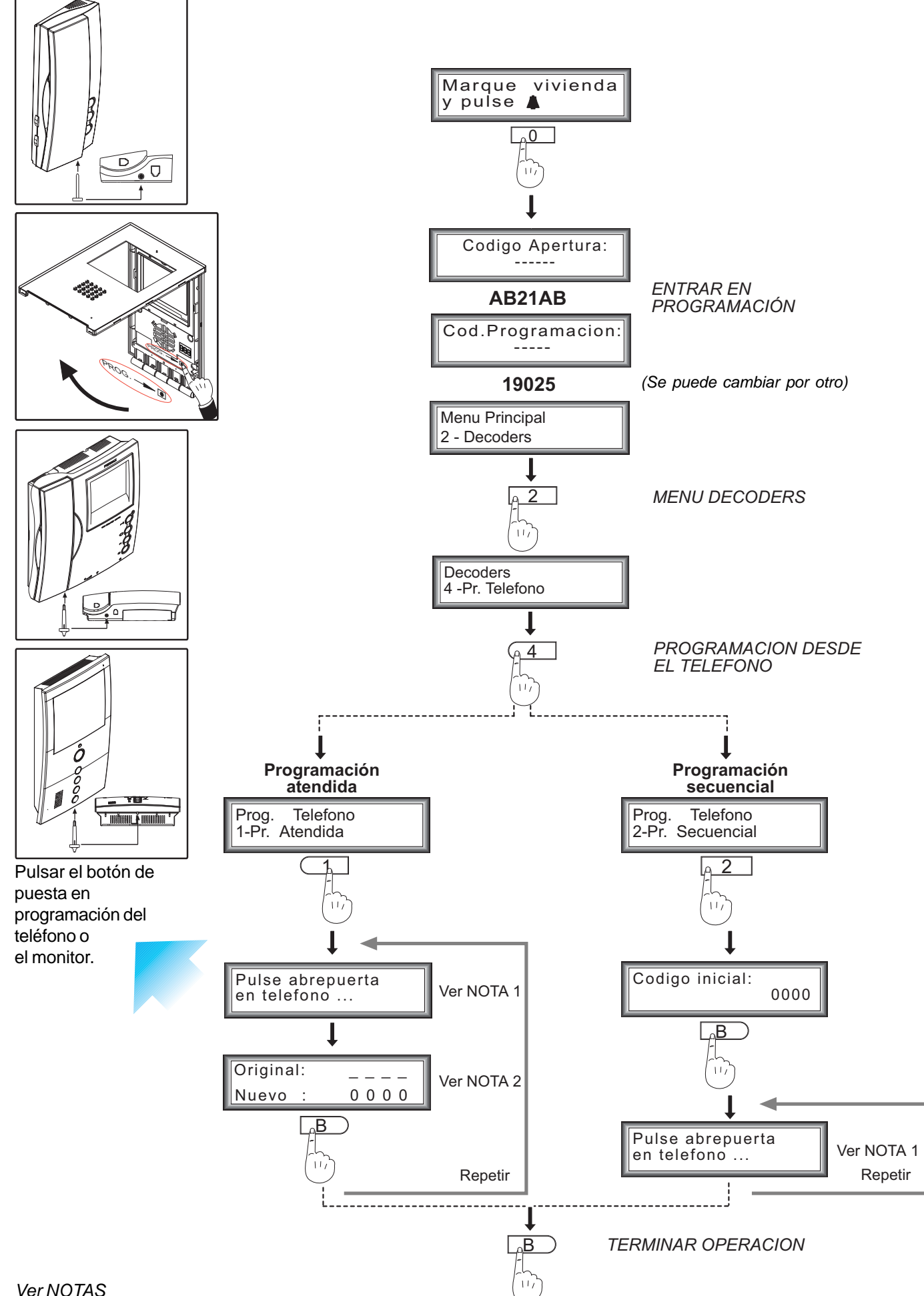

# **Programación de terminales de vivienda desde placa MDS DIRECT de Entrada General**

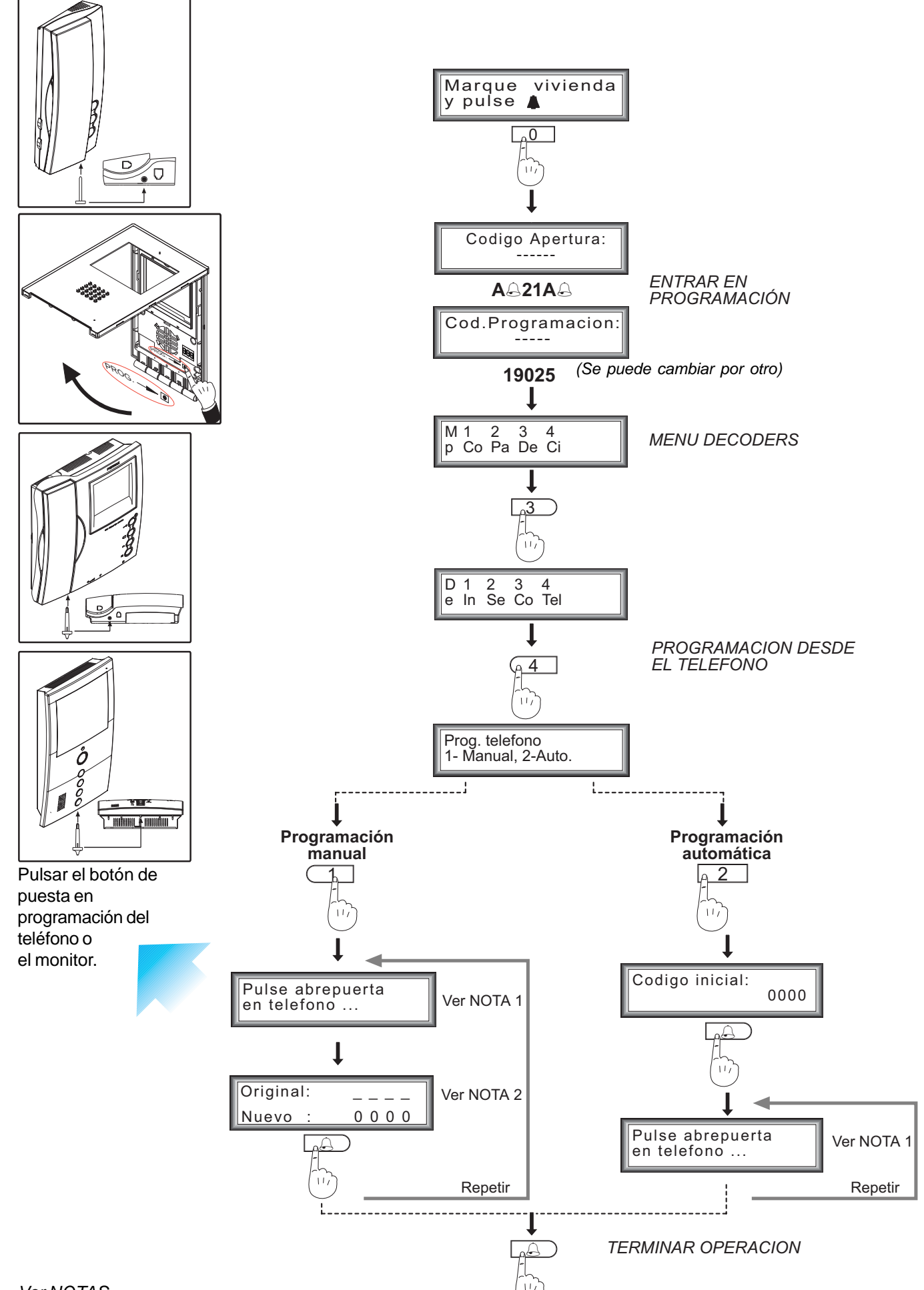

*Decoder VDS Decoder VDS Decoder VDS Decoder VDS*

# *NOTAS:*

*Recuerde que si se desea realizar la programación desde una placa MDS (incluidas conserjerías), se tendrá que haber programado anteriormente el decoder VDS tal y como se explica en el punto "Programación del DECODER VDS", (Telefono 3: FFFF).*

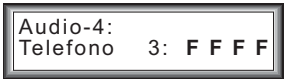

*Realizar primero una llamada desde la placa de calle que empleemos a cualquier dirección de ése bloque para activar el canal de audio.*

*Los teléfonos programados con la subopción "ATENDIDA" necesitará una persona en la placa y otra que vaya de vivienda en vivienda. Se puede mantener una conversación entre la persona de la placa de calle y la de la vivienda para indicar en que vivienda se encuentra.*

*Los teléfonos programados con la subopción "SECUENCIAL" deben tener números consecutivos y sólo es necesaria una persona que vaya de vivienda en vivienda.*

*NOTA 1-> En el display de la placa aparece el mensaje "pulse botón de abrepuertas en el teléfono", pero en realidad habrá que pulsar el el botón de programación en el monitor o teléfono.*

*NOTA 2-> En la placa aparece el número actual del teléfono que vendrá determinado por el valor 0000, si todavía no ha sido programado.*

# **Funcionamiento como decoder de audio de 8 salidas - Generalidades**

El decoder VDS también puede funcionar desde el punto de vista MDS como un Decoder de Audio de 8 salidas. Se pueden memorizar hasta 8 direcciones MDS que se asocian a las direcciones VDS (de la 1 a la 8 exclusivamente).

Se conecta al bus de decoders MDS y al bus VDS y realiza la función de traducir los comandos MDS en VDS y adapta el audio de un sistema al otro. Permite hacer codificacones de viviendas que no sean consecutivas y está limitado a 8 viviendas por decoder. Pueden dejarse posiciones de memoria libres.

## **La programación se puede realizar de diferentes formas:**

## **1. Programación del decoder.**

Se puede programar sólo el decoder por medio de la programación individual o secuencial.

## **2. Programación de los terminales de vivienda.**

Se pueden programar directamente los terminales de vivienda desde la placa de entrada general MDS. En este proceso se programarán tanto los terminales como el decoder.

## *MUY IMPORTANTE:*

- *En este caso el criterio de que dirección VDS se asocia a cada dirección MDS es cronológico: el primer terminal que se programe se hará con la dirección 1 VDS, el segundo con la dirección 2 ...etc.*
- *Si en proceso de programación se repite una dirección MDS ya programada antes, no se le asignará una nueva dirección VDS, se asignará la misma dirección VDS que anteriormente se le había asignado, es decir se le considerará un segundo terminal de la misma vivienda que antes se había programado.*

## **3. Programación diferida.**

También se puede programar el decoder como en el punto 1, fuera de la instalación y llevarlo ya programado a la instalación y "descargar" las direcciones programadas en el decoder a los terminales de viviendas.

Una vez montado en la instalación, hacer una pulsación larga *(para entrar en programación diferida, mantener pulsado el botón aproximadamente 5 segundos hasta que el led comience a parpadear)*, a partir de este momento se pulsa el botón de programación de un terminal y se le asignará la primera dirección programada, se pulsa en otro terminal y se le asignará la segunda y así sucesivamente hasta un máximo de 8 que puede tener programadas.

#### **4. Reprogramación.**

Es en el caso de querer reprogramar el decoder estando ya previamente programados los teléfonos en el decoder por ampliación de la instalación o cambio de codificación de las viviendas.

Si el teléfono que se programa es nuevo se podrá realizar como viene explicado en el punto 2 ó 3.

Si el teléfono ya estaba programado en el decoder con una dirección MDS y su equivalente VDS , el decoder reconoce que el terminal ya estaba programado y aunque se le cambie la dirección MDS, mantendrá la VDS.

Si queremos poner una numeración de direcciones VDS y MDS, sin tener en cuenta lo que había antes, hay que usar la programación diferida (punto 3). Se programaría primero el decoder con las direcciones y cuando se descarga esa información en los terminales borra todas las anteriores.

## **Recuerde que antes de esta programación, el decoder debe estar en MODO Audio DECODER 8**

El decoder VDS en la **versión V2.5** o superiores, puede funcionar de 2 formas diferentes:

- 1. Responde a un **rango de teléfonos** que debe ser programado mediante un valor inicial y un valor final. (Igual que las versiones anteriores).
- 2. Desde el punto de vista MDS como un **decoder de audio de 8 salidas**. (¡¡¡Nuevo funcionamiento!!!).

*El decoder viene configurado por defecto como un decoder de rango.*

## **Consulta de modo: rango / decoder 8**

 Pulsar el botón de programación y el led queda encendido al volver a pulsarlo para salir de programación nos lo indica. *Nota: Esta operación de consulta se puede realizar en cualquier momento sin alterar el funcionamiento del decoder.*

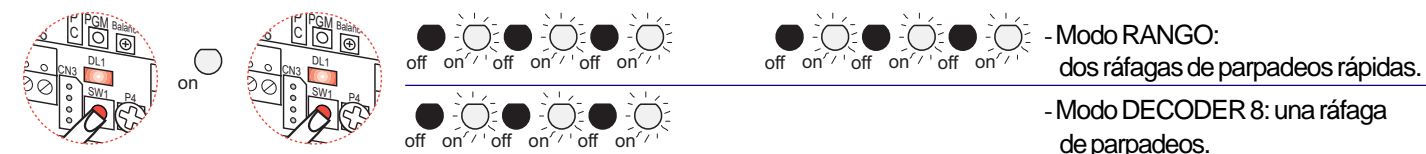

## **Cambio / Selección modo. Botón de Programación PGM.**

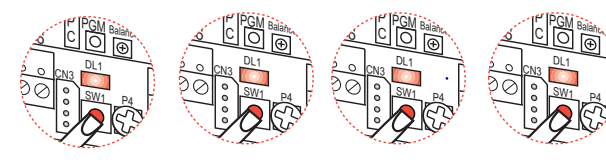

- 4 Pulsaciones CORTAS seguidas:

Para cambiar el modo Rango / Decoder 8, realizar cuatro pulsaciones CORTAS y SEGUIDAS del botón de programación.

Pag. 19 \* *Nota: cada vez que cambiamos de modo rango/decoder 8 el led informa del estado en el que acabamos de entrar. Importante: el cambio de estado implica el borrado de direcciones.*

# 1. Programación del DECODER VDS (como decoder 8) desde Placa MDS DIGITAL (Cityline / Cityline Classic)

# 1. Programación del decoder.

Se puede programar sólo el decoder por medio de la programación individual o secuencial.

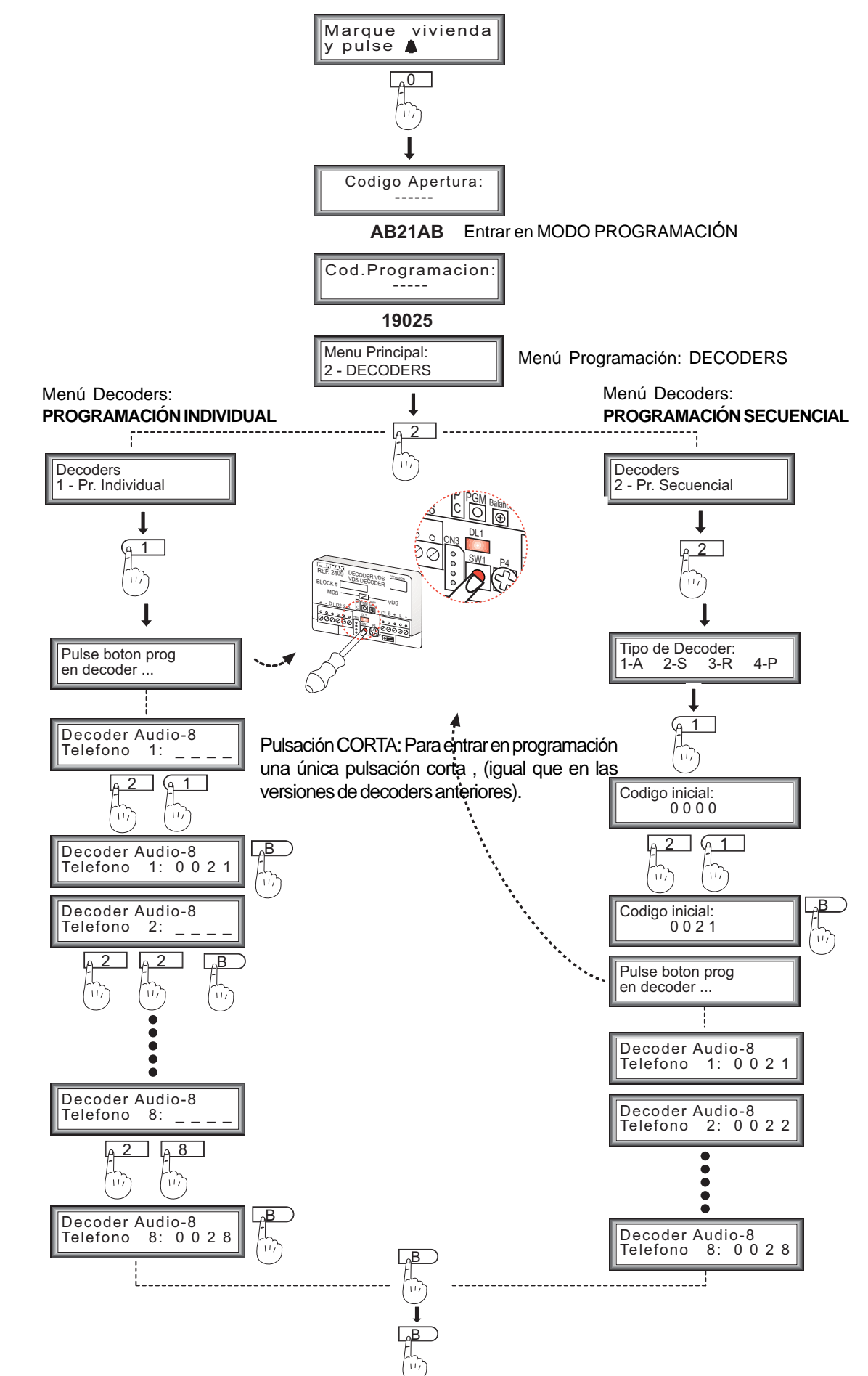

# 1. Programación del DECODER VDS (como decoder 8) desde Placa MDS DIRECT (Cityline Classic)

# 1. Programación del decoder.

Se puede programar sólo el decoder por medio de la programación individual o secuencial.

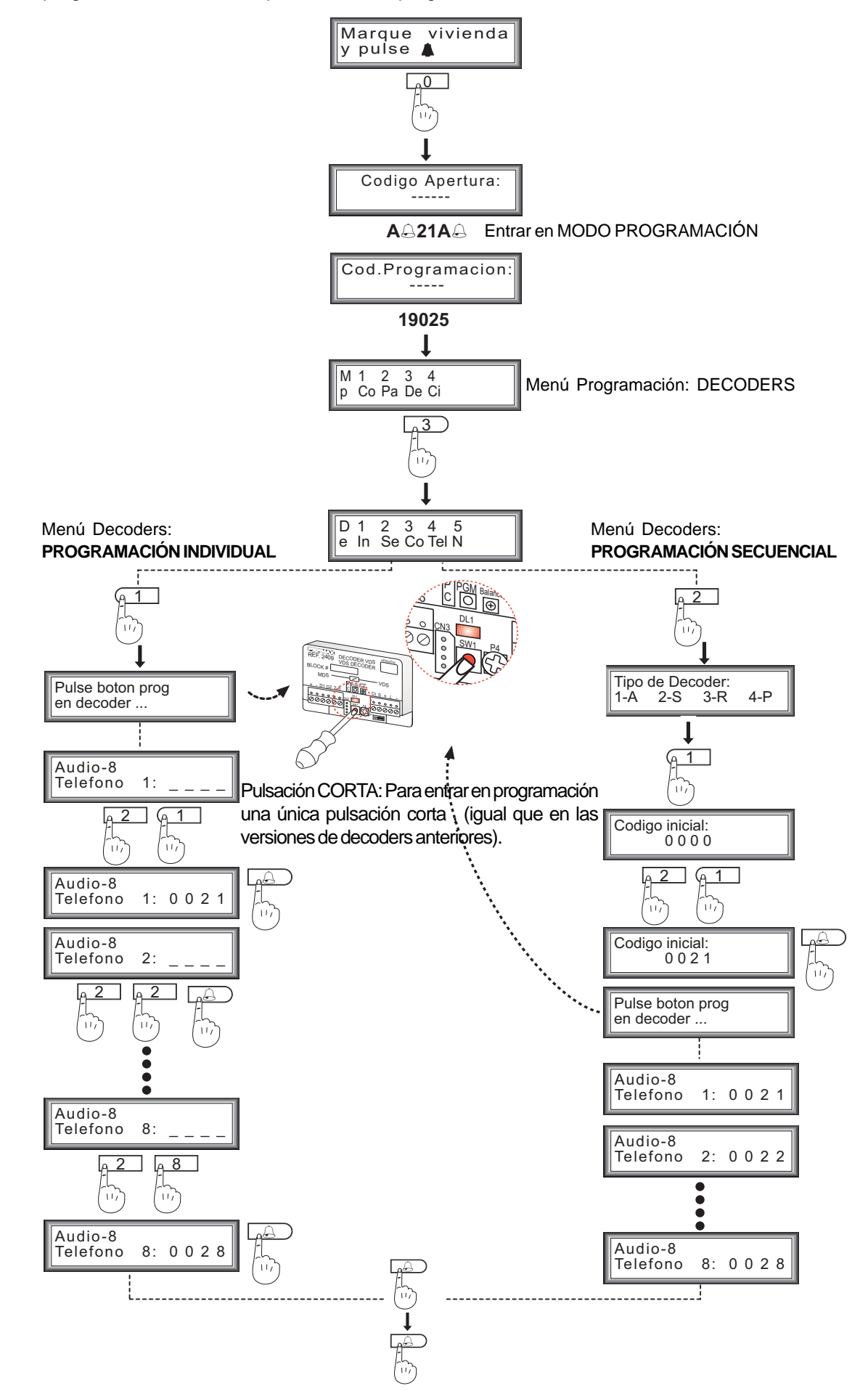

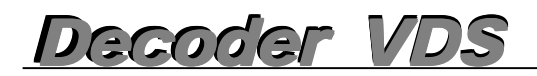

# **2. Programación de los TERMINALES de VIVIENDA y el DECODER VDS (como decoder 8) desde Placa de Entrada General MDS DIGITAL (Cityline / Cityline Classic)**

# **2. Programación de los terminales de vivienda.**

Se pueden programar directamente los terminales de vivienda desde la placa de entrada general MDS DIGITAL. En este proceso se programarán tanto los terminales como el decoder.

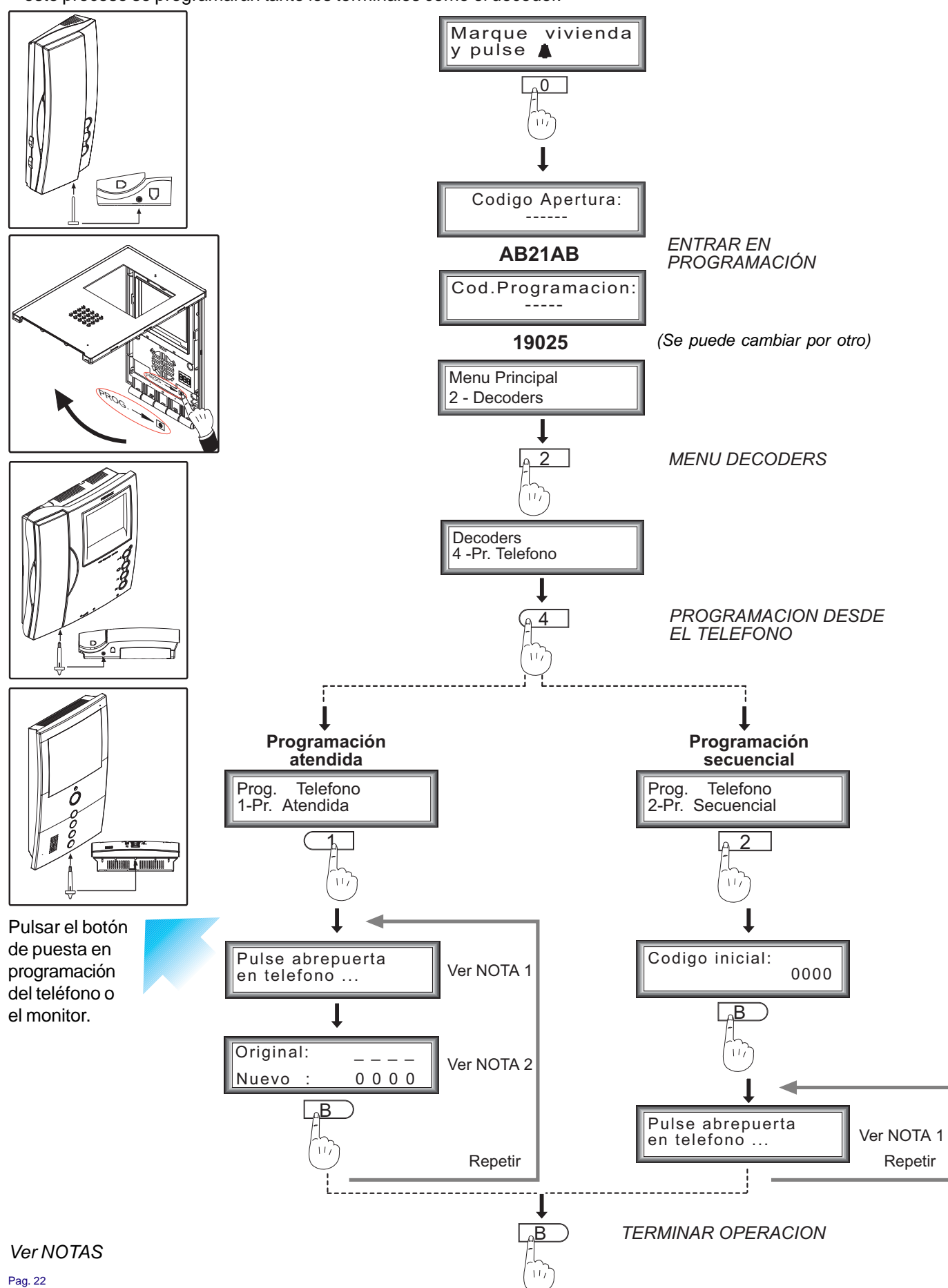

# ecoder

# 2. Programación de los TERMINALES de VIVIENDA y el DECODER VDS (como decoder 8) desde Placa de Entrada General MDS DIRECT (Cityline Classic)

# 2. Programación de los terminales de vivienda.

Se pueden programar directamente los terminales de vivienda desde la placa de entrada general MDS DIGITAL. En este proceso se programarán tanto los terminales como el decoder.

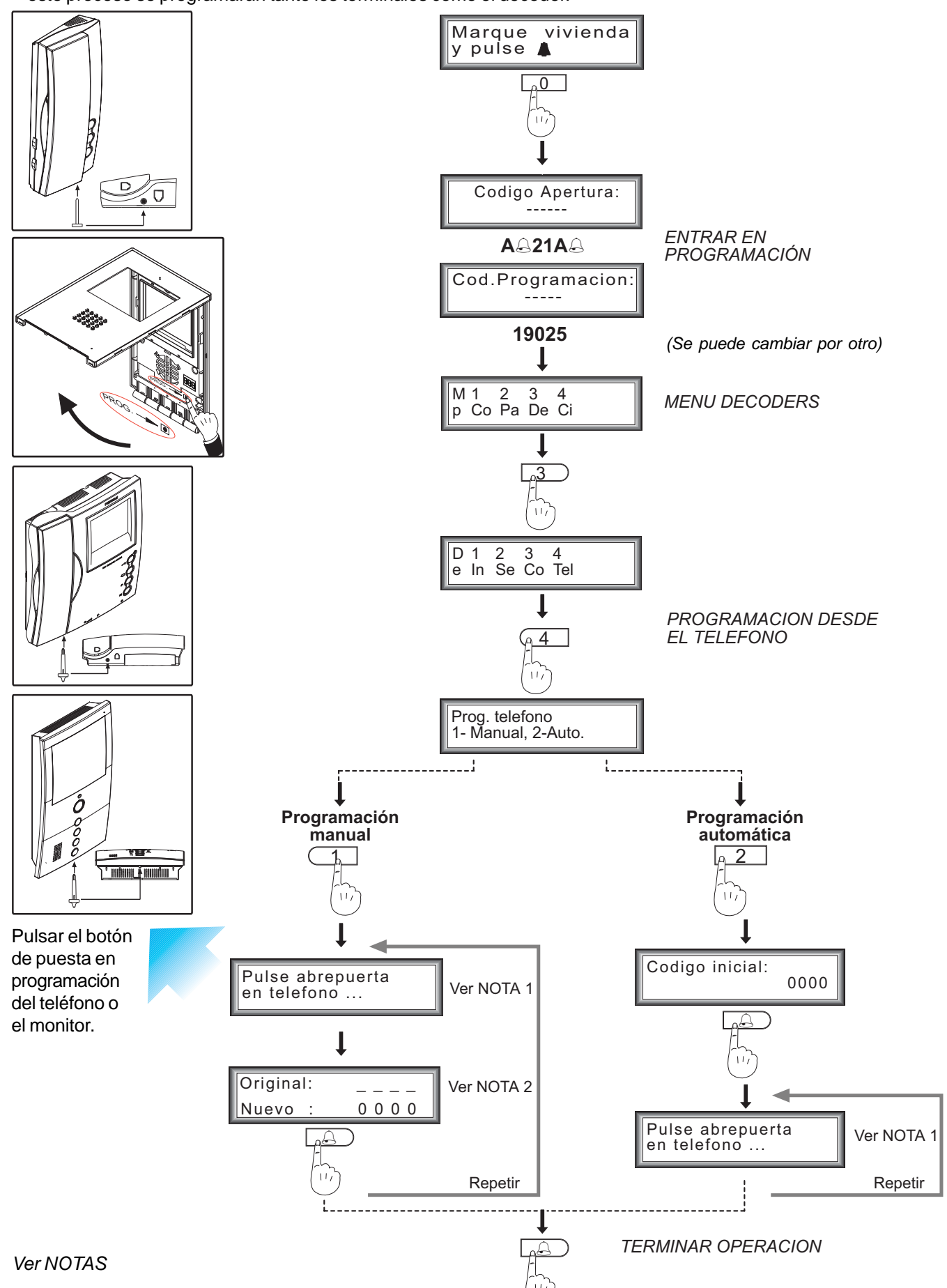

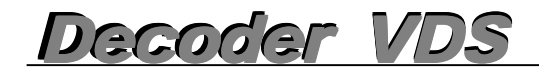

# *NOTAS:*

*Los teléfonos programados con la subopción "ATENDIDA" necesitará una persona en la placa y otra que vaya de vivienda en vivienda. Se puede mantener una conversación entre la persona de la placa de calle y la de la vivienda para indicar en que vivienda se encuentra. Desde este menú se asocia la dirección MDS al teléfono VDS que se desee. Pueden dejarse cualquier posición/es de memorias libres, al principio, al final o en medio pero el decoder nunca dejará asociar las misma dirección MDS a dos terminales VDS distintos.*

*Los teléfonos programados con la subopción "SECUENCIAL" deben tener números consecutivos y sólo es necesaria una persona que vaya de vivienda en vivienda.*

*NOTA 1-> En el display de la placa aparece el mensaje "pulse botón de abrepuertas en el teléfono", pero en realidad habrá que pulsar el el botón de programación en el monitor o teléfono.*

*NOTA 2-> En la placa aparece el número actual del teléfono que vendrá determinado por el valor 0000, si todavía no ha sido programado.*

# *Decoder VDS VDS Decoder VDS Decoder VDS*

# **3. Programación DIFERIDA de los TERMINALES de VIVIENDA y el DECODER VDS (como decoder 8) desde Placa de Entrada General MDS DIGITAL / MDS DIRECT**

# **3. Programación diferida.**

También se puede programar el decoder como en el **punto 1**, fuera de la instalación y llevarlo ya programado a la instalación y "descargar" las direcciones programadas en el decoder a los terminales de viviendas.

**1. Programación del DECODER VDS (como decoder 8) desde Placa MDS DIGITAL**

# **1. Programación del DECODER VDS (como decoder 8) desde Placa MDS DIRECT**

Una vez montado el DECODER en la instalación, hacer una pulsación larga *(para entrar en programación diferida, mantener pulsado el botón aproximadamente 5 segundos hasta que el led comience a parpadear)*, a partir de este momento se pulsa el botón de programación de un terminal y se le asignará la primera dirección programada, se pulsa en otro terminal y se le asignará la segunda y así sucesivamente hasta un máximo de 8 que puede tener programadas por decoder.

**Modo "programación diferida":** Mantener pulsado el botón de programación varios segundos (aprox. 5 segundos), hasta que el led comience a parpadear de forma permanente. Ya se puede soltar el botón. Mientras estemos en este modo y se vayan programando los terminales, el led parpadeará de forma rápida sin cesar hasta que salgamos del modo.

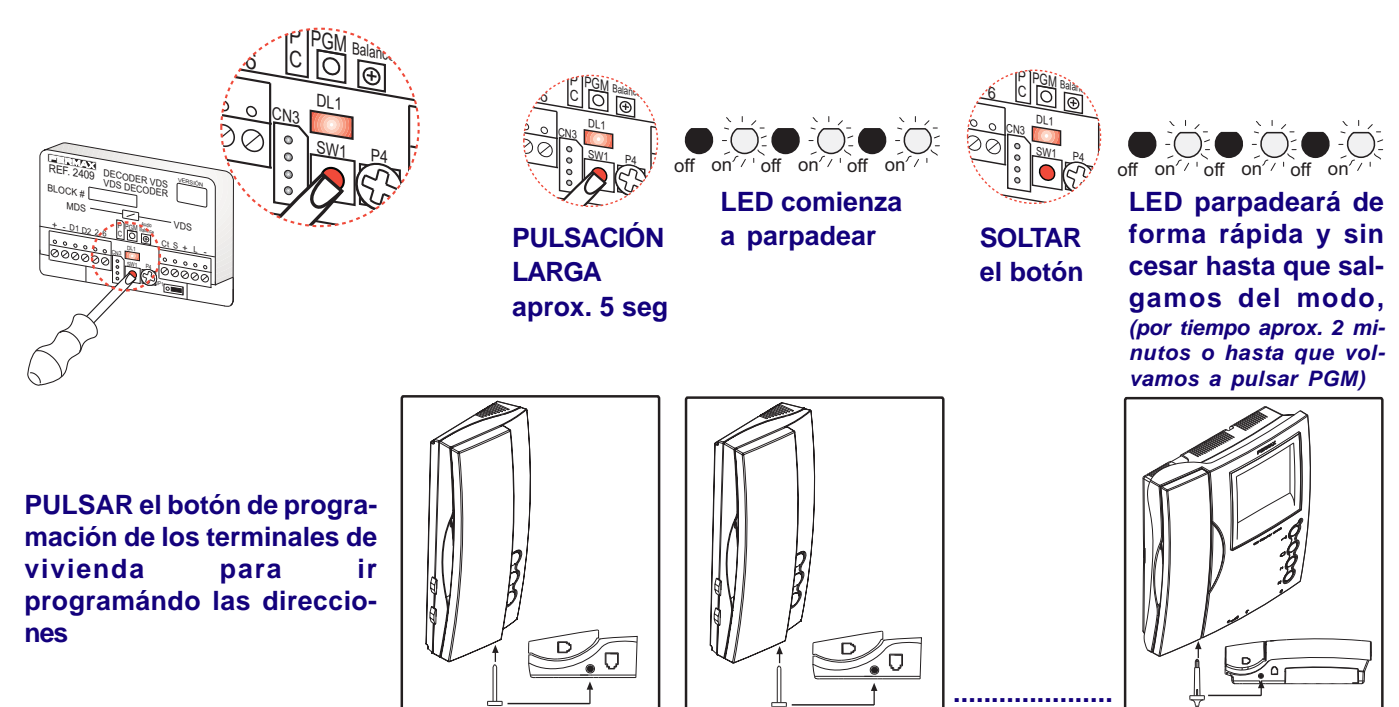

**Terminal 1 Terminal 2 Terminal 8**

**Repetir estos pasos con el siguiente Decoder.**

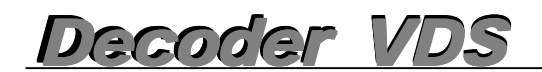

# **4. Reprogramación**

Si el teléfono que se programa es nuevo se podrá realizar como viene explicado en el **punto 2** o **punto 3.**

**2. Programación de los TERMINALES de VIVIENDA y el DECODER VDS (como decoder 8) desde Placa de Entrada General MDS DIGITAL**

**2. Programación de los TERMINALES de VIVIENDA y el DECODER VDS (como decoder 8) desde Placa de Entrada General MDS DIRECT**

**3. Programación DIFERIDA e los TERMINALES de VIVIENDA y el DECODER VDS (como decoder 8) desde Placa de Entrada General MDS DIGITAL / MDS DIRECT**

Si el teléfono ya estaba programado en el decoder con una dirección MDS y su equivalente VDS , el decoder reconoce que el terminal ya estaba programado y aunque se le cambie la dirección MDS, mantendrá la VDS.

Si queremos poner una numeración de direcciones VDS y MDS, sin tener en cuenta lo que había antes, hay que usar la programación diferida (punto 3). Se programaría primero el decoder con las direcciones y cuando se descarga esa información en los terminales borra todas las anteriores.

# **3. Programación DIFERIDA de los TERMINALES de VIVIENDA y el DECODER VDS (como decoder 8) desde Placa de Entrada General MDS DIGITAL / MDS DIRECT**

# **Sustitución del Decoder con versión V1.x o V2.x**

El DECODER versión V10.26 (o superiores), debe llevar el puente de selección de versión en la posición IZQUIERDA si se sustituye por uno de versión V1.x o V2.x.

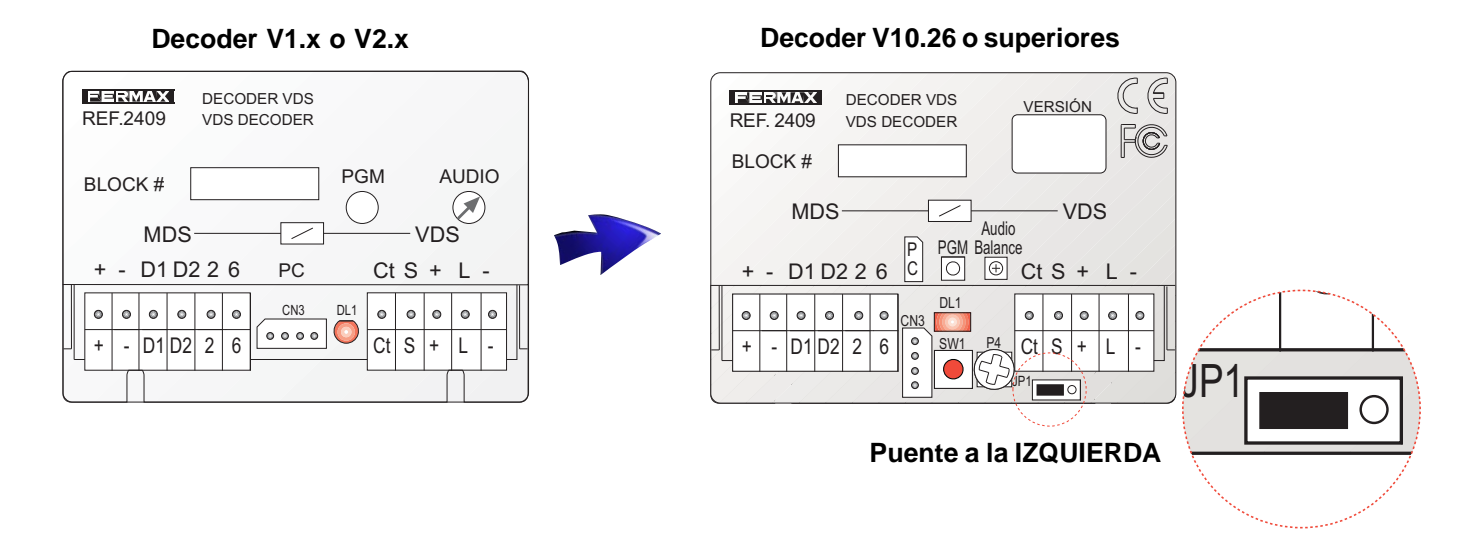

Si en ese decoder anterior se había conectado la resistencia de 100 Ohms, por requerimientos de la instalación, se debe dejar conectada igual que estaba.

ANEXO: Recomendaciones de instalación.

Resistencia para el decoder MDS-ADS ref. 2409 en versión V1.x o V2.x

Para evitar problemas de funcionamiento debe instalarse una resistencia de 100 ohm entre los terminales **«-» de MDS** y **«-» de ADS** del decoder de la siguiente forma:

- **1. Instalaciones de VIDEO:** la resistencia se instalará en el decoder más alejado de la Entrada General.
- **2. Instalaciones de AUDIO:** la resistencia se instalará en todos los decoders de la instalación.
- **3. Instalaciones MIXTAS:** la resistencia se instalará igual que en las instalaciones de VIDEO.

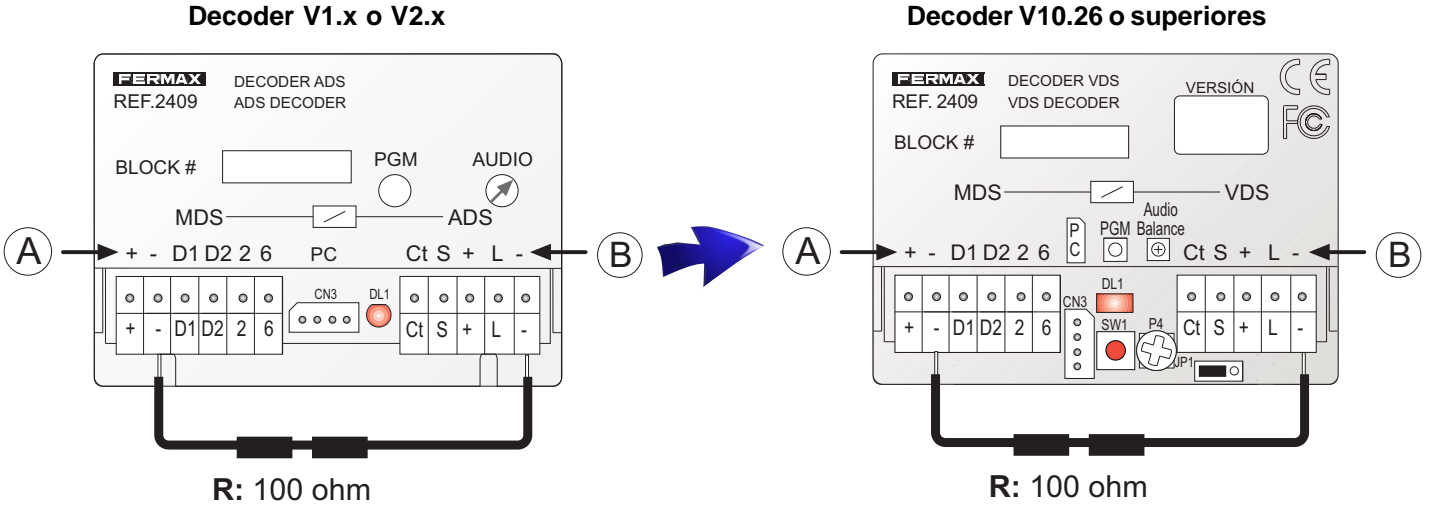

Resistencia de 100 Ohm.

# **A. Conector del Bus MDS**

**B. Conector del Bus VDS**

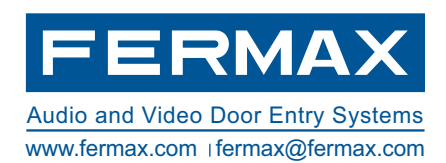